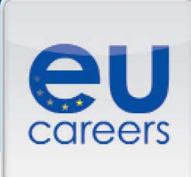

### **E-tray: 2015 Administrators**

#### **What is an e-tray?**

An e-tray exercise is a computer-based simulation of a real work situation and replicates an email inbox which contains information relating to a particular issue. Candidates need to find solutions in the best way possible within a fixed amount of time. The exercise is taken in language two of the candidate and is designed to measure four competencies:

- Analysis and Problem Solving
- Delivering Quality and Results
- Prioritising and Organising
- Working with Others

Candidates are presented with 18 questions based on the background information provided in a number of emails.

Each question has 3 options and candidates are requested to rank each of the options using the following 5-point scale:

- - totally disagree
- disagree
- + neutral
- + agree
- + + totally agree

Each ranking symbol can only be selected once per question, which means that you will have to indicate your order of preference (i.e. best, middle, and worst) among the 3 options. See example below.

#### **Example of a question measuring the competency "Delivering Quality and Results":**

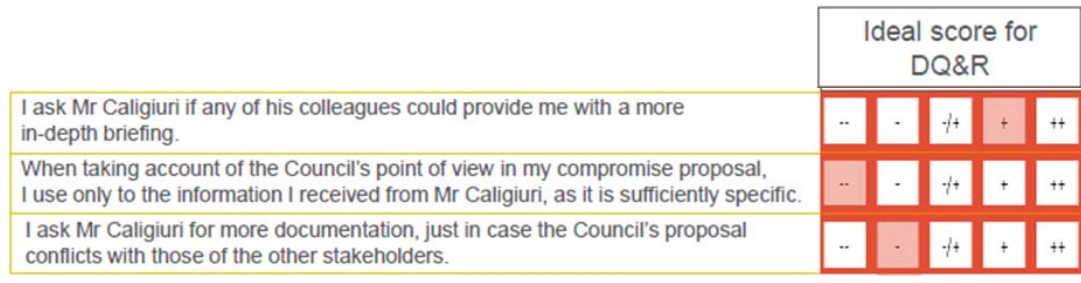

#### **How are the questions scored?**

The points awarded for each question are based on:

- 1) how you rank each option on the 5 point-scale;
- 2) your order of preference for the 3 options;
- 3) the competencies being tested.

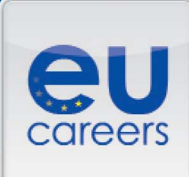

As part of the development process, Subject Matter Experts (SME's) defined:

1) the ideal ranking for each set of 3 options for each question, and;

2) the order of preference for the three options.

This scoring system is agreed by the Selection Board.

Marks are awarded according to how closely your answers are to the ideal ranking and the order of preference defined by the SME's and the Selection Board. Both are combined to give the final score.

Unlike the verbal, numerical and abstract reasoning, there is no single right or wrong answer for each question rather there are ideal answers per competency defined per question. Unlike the situational judgment test, neither is there a simple [scoring range p](http://europa.eu/epso/doc/example.pdf)er question (e.g. 0-2 points).

#### **How is the total score and score per competency calculated?**

There is no pass mark for this exercise. Each competency is marked out of 10 and your total score is marked out of 40.

Each competency is tested up to 8 times and multiple competencies may be tested per question. Your responses to all of the questions are combined and then rescaled to give a mark out of 10 for each competency. Your score may therefore include a decimal place.

You should try to answer each question as honestly as possible, as individual answers will score differently depending on the competencies tested.

The test is automatically scored to ensure objective assessment for all candidates. The candidates with the highest total marks qualify for the next stage of the competition.

#### **What feedback do candidates get on their performance?**

All candidates who complete the e-tray will receive their total combined score. Candidates not invited to the Assessment Centre will receive a breakdown of their score per competency with the results of their e-tray.

Candidates invited to the Assessment centre will receive the results of the e-tray exercise together with their final competition results. The Selection Board will be provided with the scores per competency achieved in the e-tray. This information will be used in conjunction with the candidates' performance in the other Assessment Centre exercises, as set out in the Notice of Competition, in order to establish a final score per competency.

EPSO does not give any further detailed information on candidate performance against each of the competencies, provide their replies and the correct answers, or which competencies were tested per question, as these tests may be reused in the future and the detailed scoring system is covered by the secrecy of the work of the Selection Board.

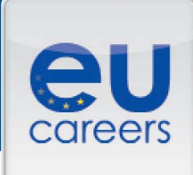

#### **Why is the e-tray being used as part of the assessment process?**

Unlike a work sample exercise, e.g. a presentation exercise where you are asked to present on a topic, an e-tray is designed to assess procedural knowledge which is the extent to which you know the right thing to do in a given situation. This type of assessment provides very valuable information for the Selection Board, as a candidate who is aware of the most appropriate action within a scenario will be able to use this awareness when recruited and required to perform within the role.

#### **How can candidates be confident that the e-tray represents what is required in the Institutions?**

The e-tray is developed by subject matter experts with a broad expertise in the field of the particular exercise in behavioral competencies and in test design. As part of the development process, the e-tray undergoes comprehensive testing and development, including with EU officials of an equivalent grade. The final content and most suitable replies are validated by the Selection Board.

The e-tray is being used as exercises of this type have been shown to accurately predict job performance through objective assessment of the relevant competencies. E-trays have been used for selection procedures for assistants (AST) since 2011 and administrators (AD) since 2013. Stringent quality assurance was built into the design of the exercise:

- Subject Matter Experts developed the content and scoring guide for the e-tray informed by best practice in competency and test design;
- The exercise was extensively trialled before it was used to ensure it worked effectively and was appropriate for use in the European Institution context;
- The Exercise content and scoring was validated by Selection Board.

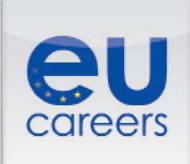

**Next** 

Previous

#### Example of instructions for an e-tray exercise

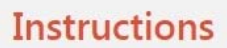

Please pay attention to the following:

- You are advised to answer all 17 questions within the 50 minutes allowed. The time remaining will be visible at the top of the screen during the whole exercise.
- · Work quickly, but carefully.
- Rank the 3 options on the scale indicated in the question: -- (totally disagree), (disagree), -+ (neutral), + (agree) and ++ (totally agree).
- Each ranking symbol can only be selected once per question, which means that every complete answer must contain a combination of 3 different symbols. In this way, your answers indicate not only what ranking you assign to each individual option, but also your order of preference among the 3 options.
- " In other words, answers will only be recorded if you have ranked all 3 options.
- " You may change your choice at any time by clicking on another button. Each question must be considered on its own - when answering one question you do not need to take the other questions into account.
- " Navigation through the mailbox and navigation between the questions are separate. So the question you see is not necessarily linked to the e-mail that is visible on the
- screen at that time. A question can be related either to several e-mails or just to one
- To navigate through the mailbox displayed in the top half of the screen, click on the e-mail titles at the left. Only use the 'Previous' and 'Next' buttons at the bottom of the screen to navigate between the questions in the bottom half of the screen.
- To see an overview of the questions you have already answered and the questions you have skipped, click on the 'Overview' button. The questions you have already answered are crossed out. Click on the number of the question that you want to answer. Click on the 'X' to close the sidebar.

You are allowed to use a piece of rough paper, but please note that you are not allowed to take any paper out of this room. Everything will be collected at the end of the exercise.

Click 'Next' to start the exercise.

Good luck

You can navigate through the mailbox and between questions:

- To navigate throught the mailbox, click on the email titles at the left;  $\bullet$
- $\bullet$ To nagivate through the questions, use the 'Previous' and 'Next' buttons at the bottom.

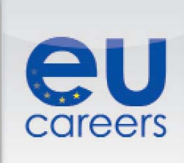

**Previous** Next

### *Example of emails in the mailbox and one sample question*

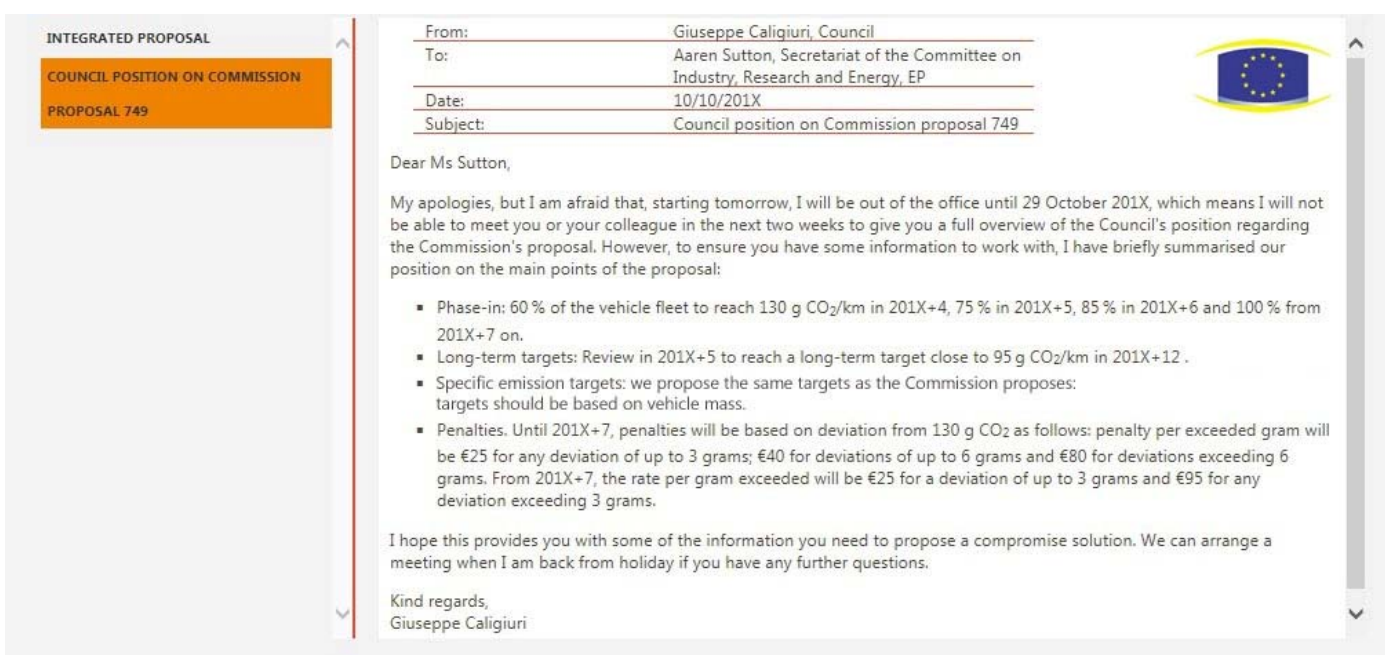

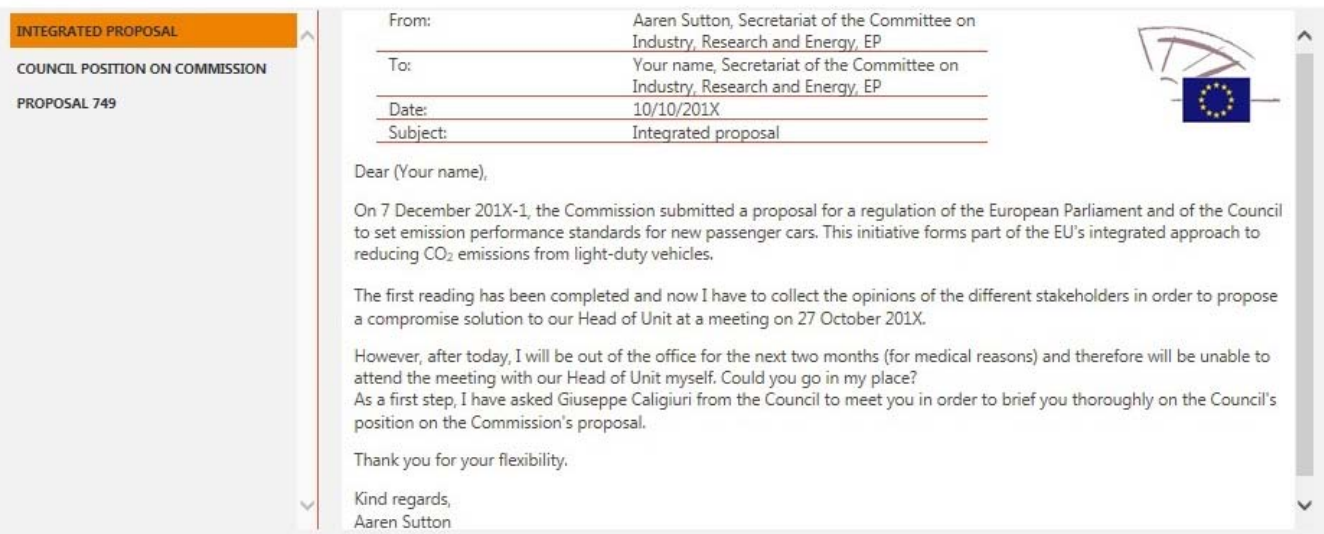

### Example

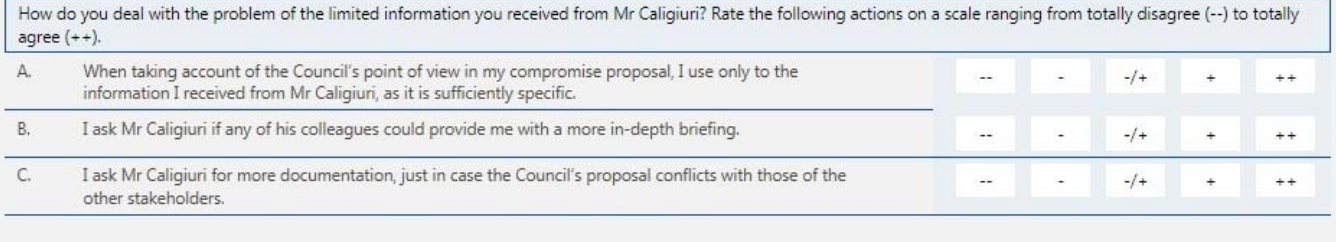

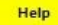

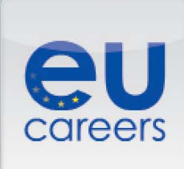

#### *Example of the overview of questions for an entire e-tray*

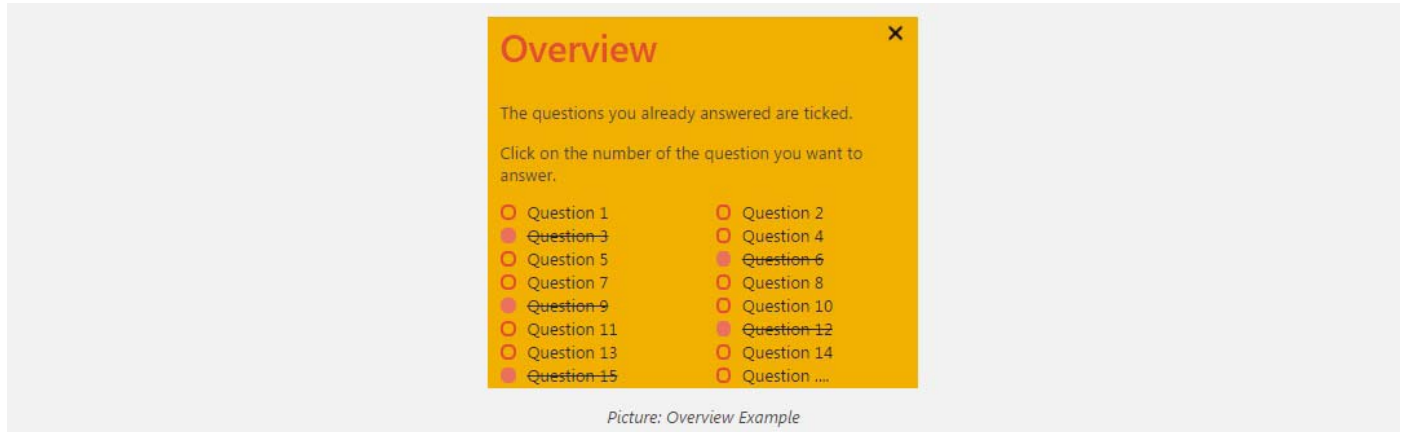

An overview of the questions that you have already answered, and of the questions you may have temporarily skipped, can be found in 'Overview'. The questions you have already answered will be crossed out. You can access the question you want to answer next by clicking on the number of that question in the overview. Clicking on 'x' will close the sidebar.